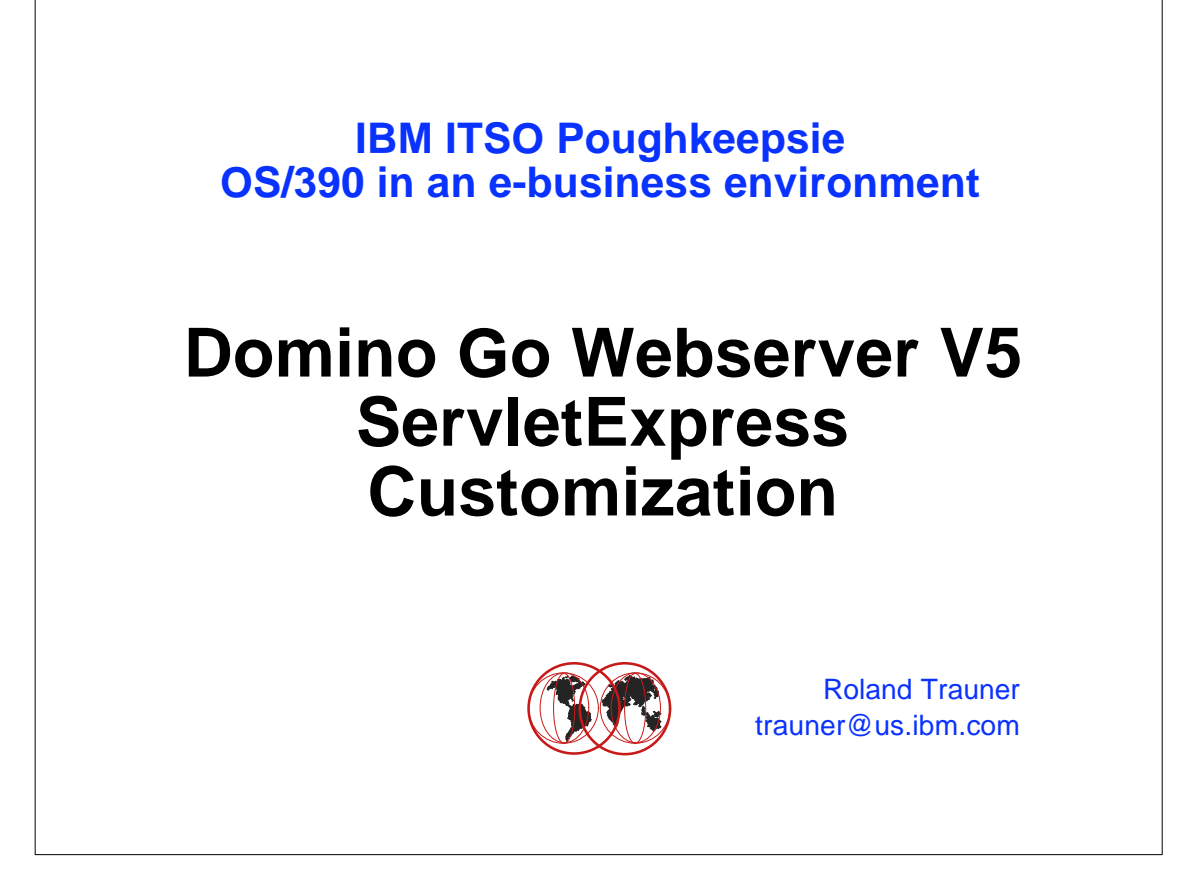

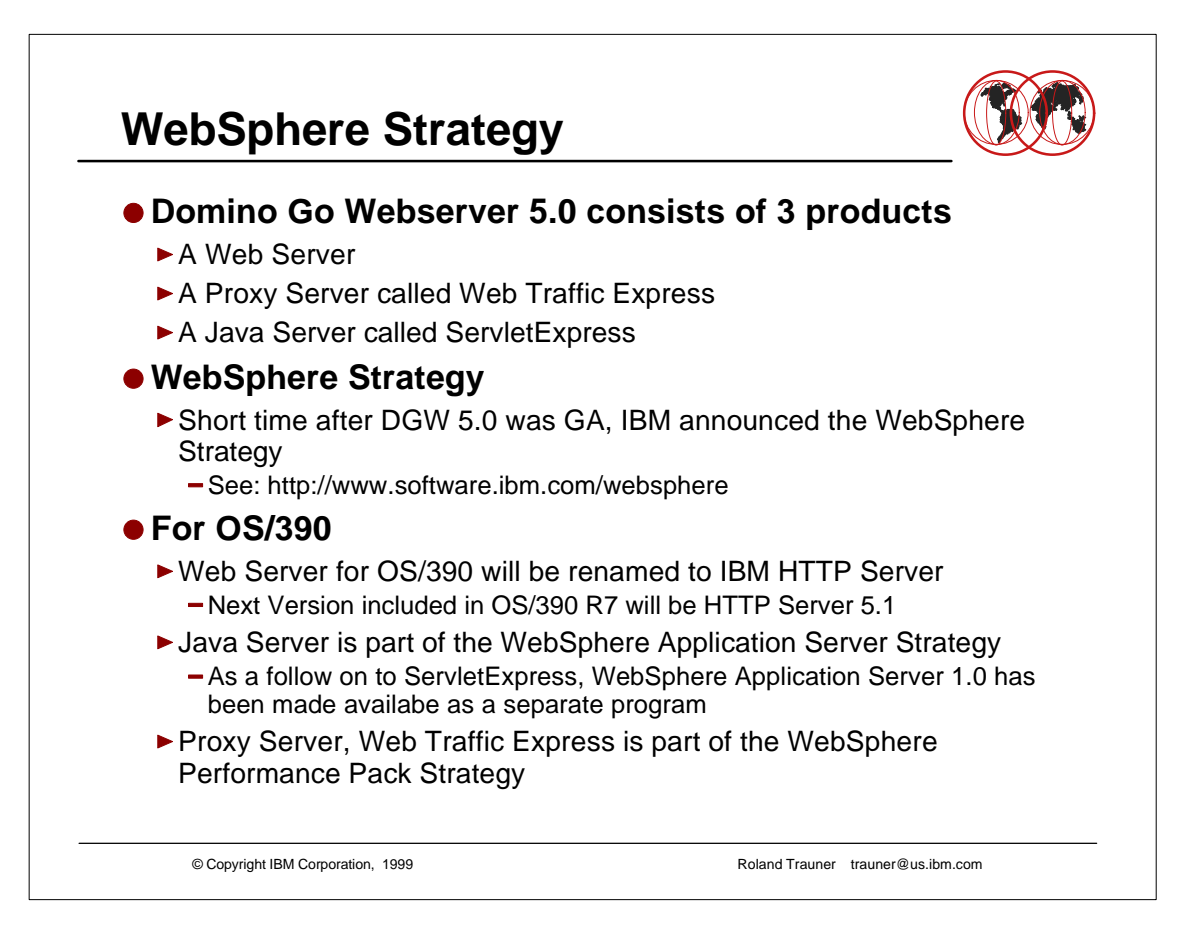

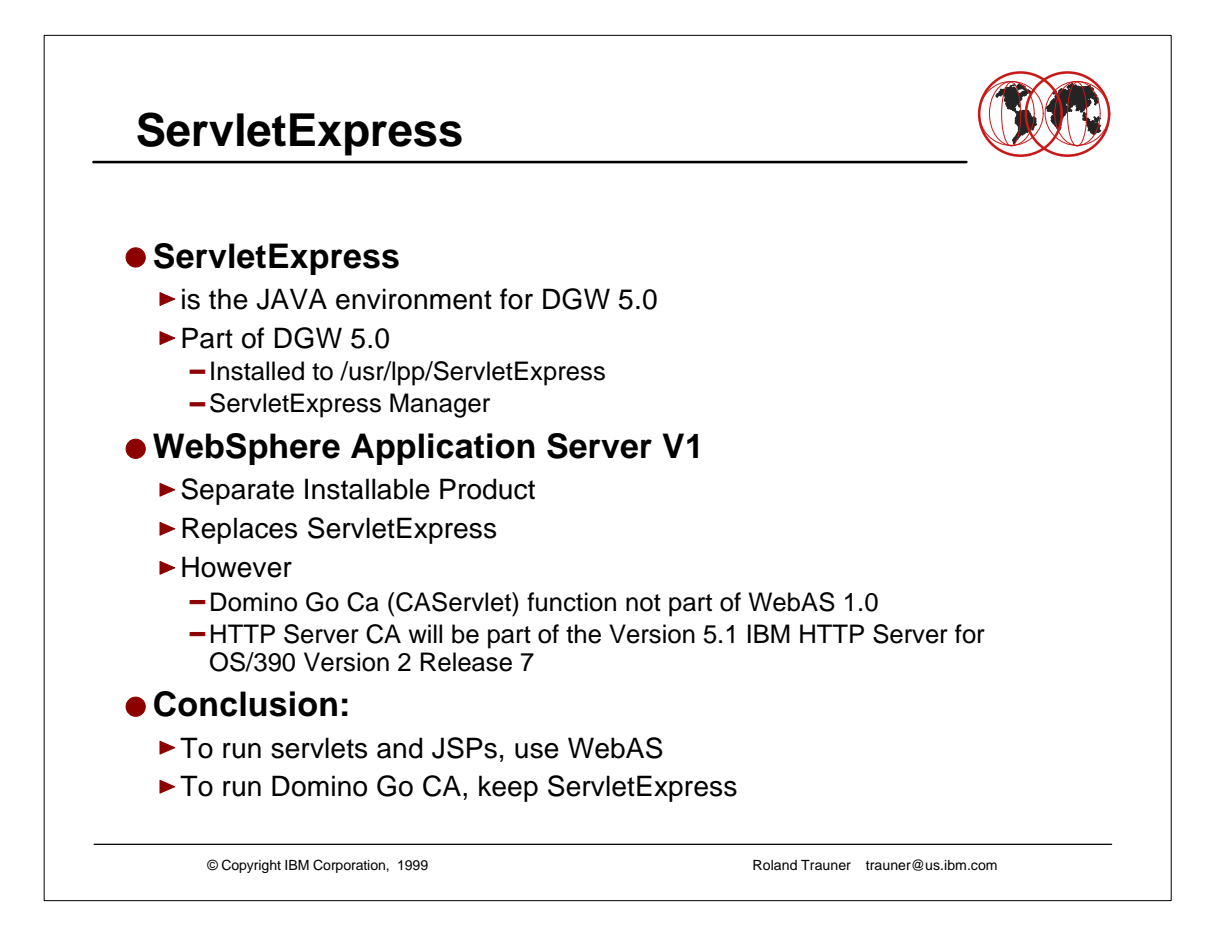

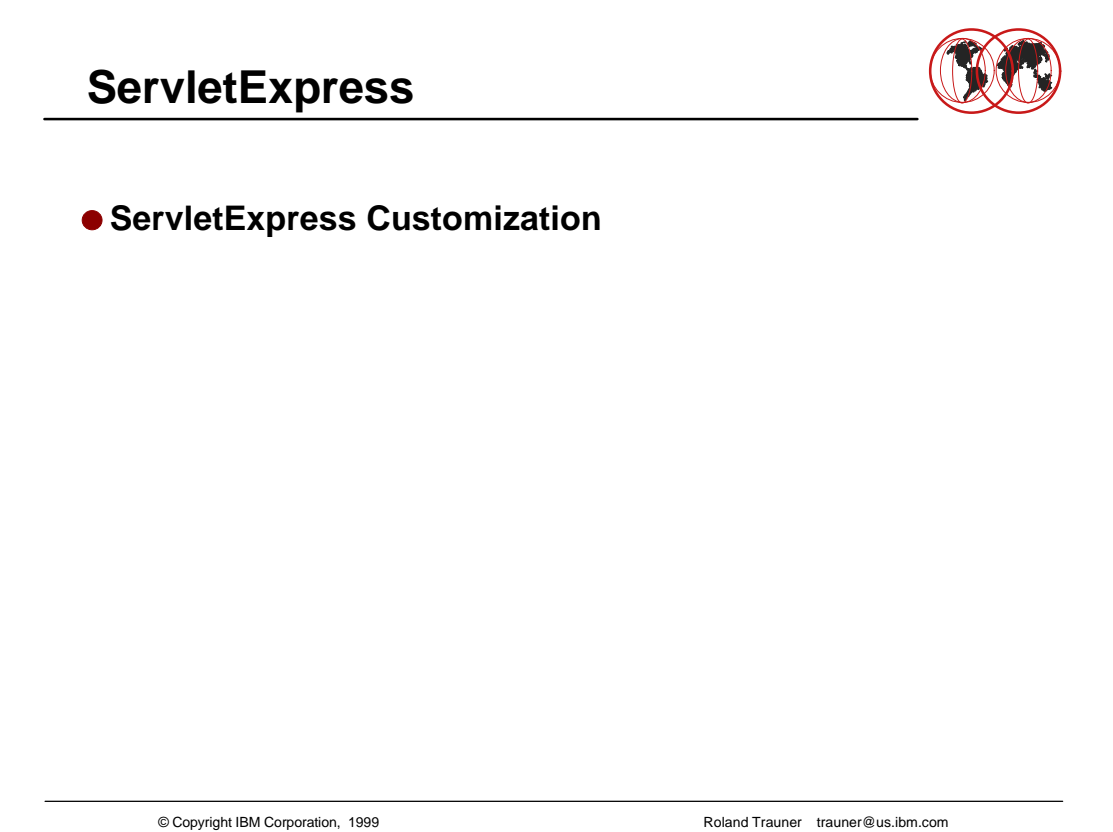

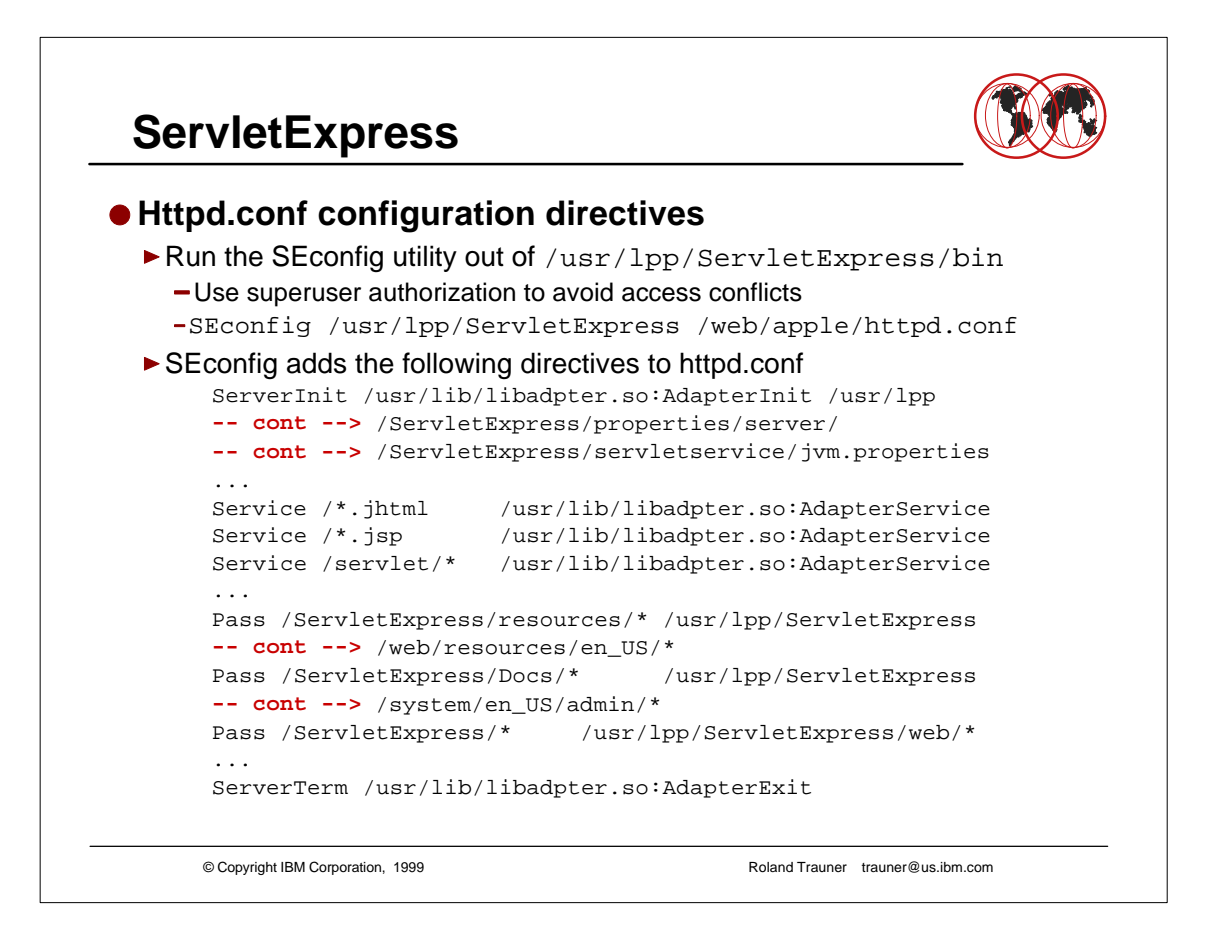

- instead of en\_US, there could be the Japanese version
- ► It is possible to copy /usr/lpp/ServletExpress/properties/server/ ServletExpress/servletservice/jvm.properties to your web server root directory like /web/apple/jvm.properties and then change the ServerInit statement accordingly. However if you use the ServletExpress Manager later to manage the ServletExpress configuration, it will refer to the jvm.properties at the "original" directory

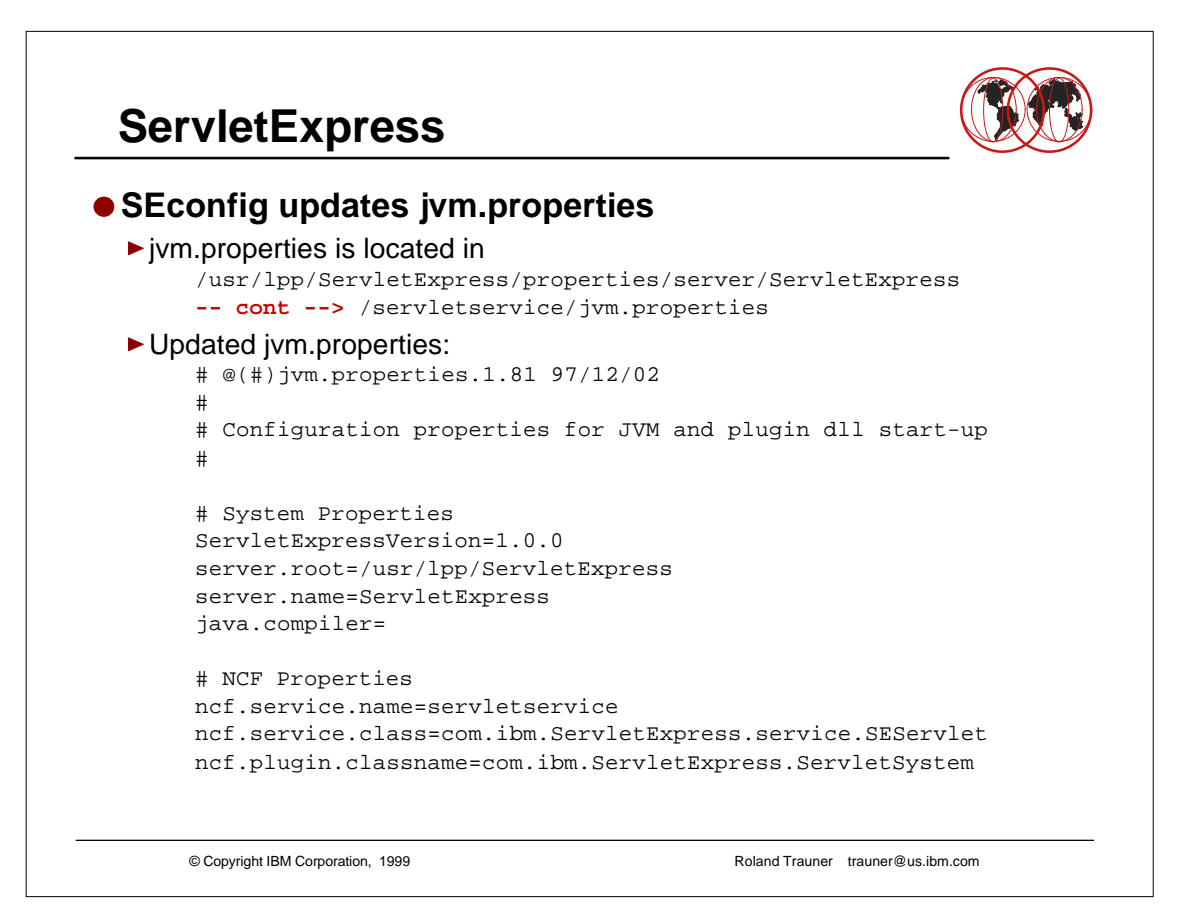

### **ServletExpress**

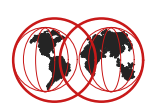

```
Updated jvm.properties --- cont. :
```

```
# 
# Enable native DLL plugin logging by setting 'ncf.native.logison' 
# to 'true'. Change 'ncf.native.logfile' to the <fully-qualified > 
# path of an alternate file location if desired. 
#
ncf.native.logison=true 
# ncf.native.logfile=/usr/lpp/ServletExpress/logs/native.log 
ncf.native.logfile=/web/apple/logs/SE-native.log
# 
# Enable JVM logging by setting 'ncf.jvm.stdoutlog.enabled' 
# to true. Change 'ncf.jvm.stdoutlog.file' to 'false' to write 
# to a Java debugging console or 'true' for output to a log file. 
# Change 'ncf.jvm.stdoutlog.filename' to the <fully-qualified > 
# path of an alternate file location if desired. 
# 
ncf.jvm.stdoutlog.enabled=true
ncf.jvm.stdoutlog.file=true
# ncf.jvm.stdoutlog.filename=/usr/lpp/ServletExpress/logs/ncf.log 
ncf.jvm.stdoutlog.filename=/web/apple/logs/SE-ncf.log
```
© Copyright IBM Corporation, 1999 Roland Trauner trauner@us.ibm.com

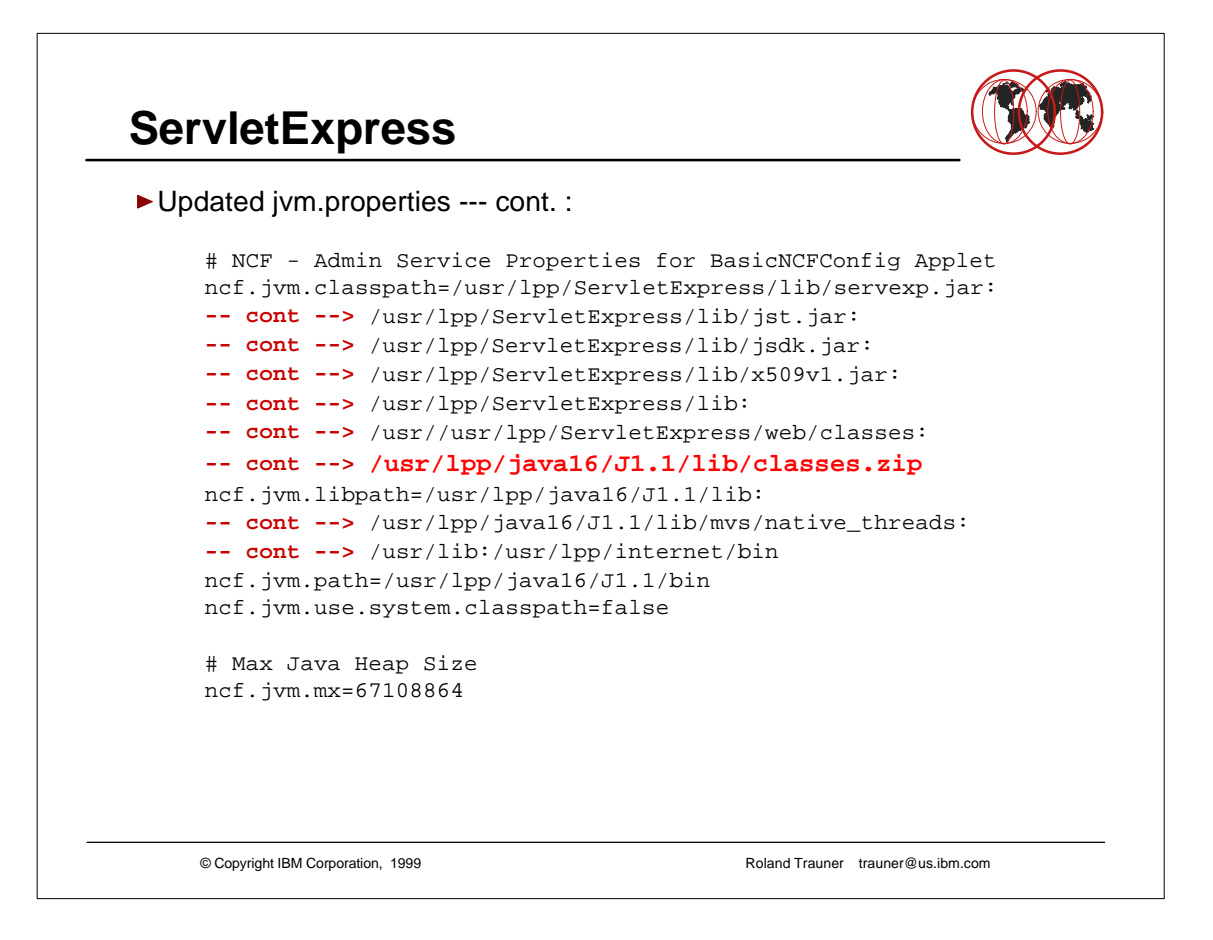

For performance reasons make sure that /usr/lpp/java16/J1.1/lib/classes.zip ist the last item in the CLASSPATH statement.

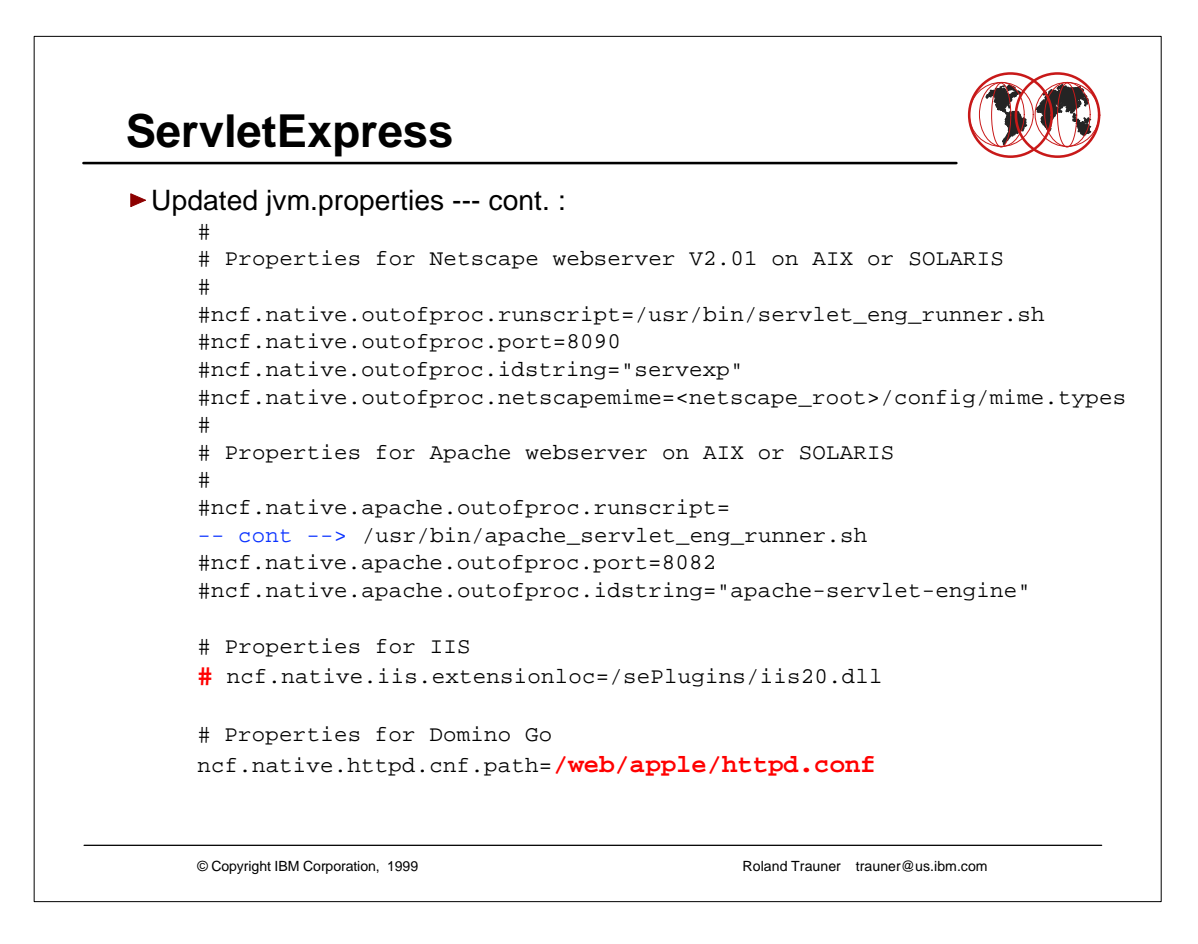

You may comment the properties for the Microsoft web server ...

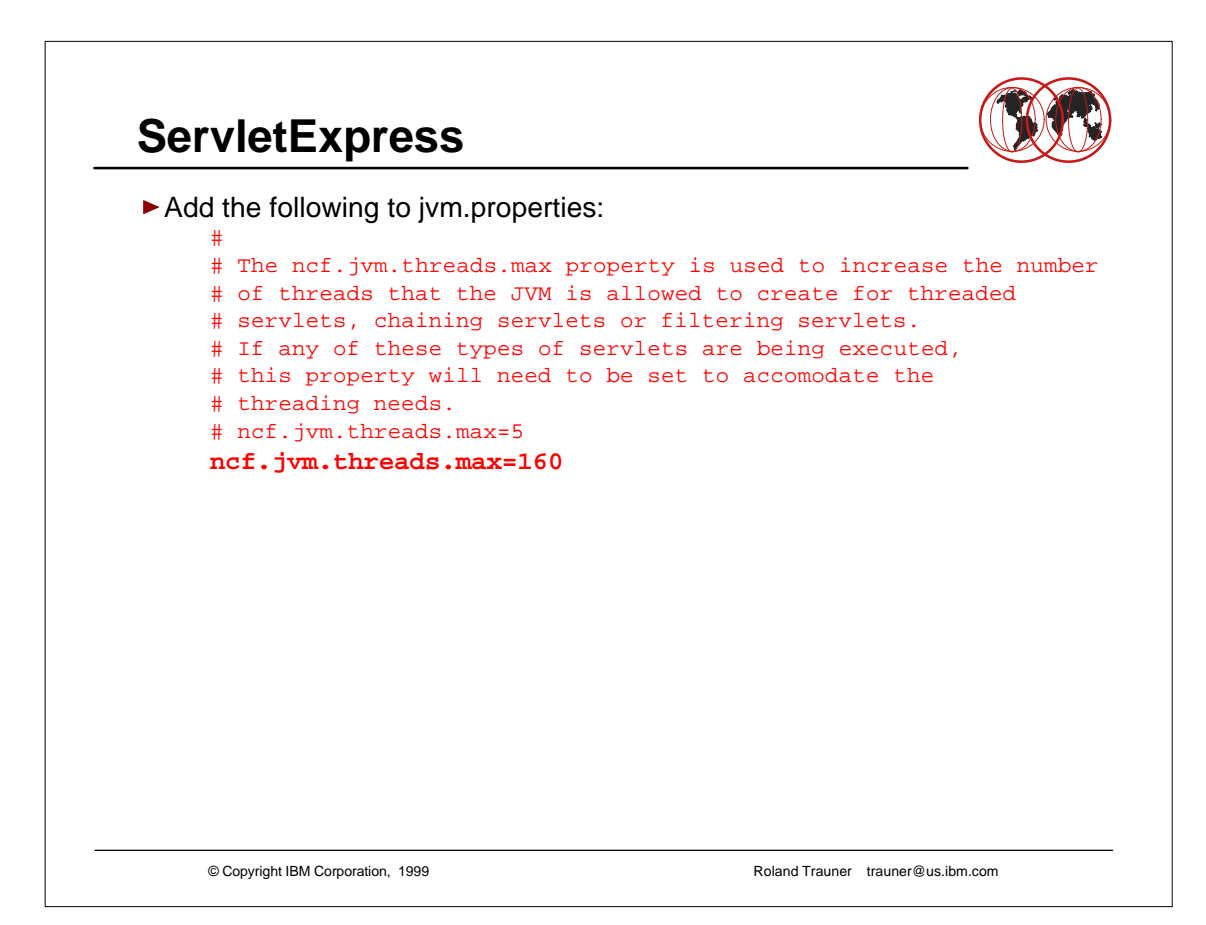

**- Really performance issue.** 

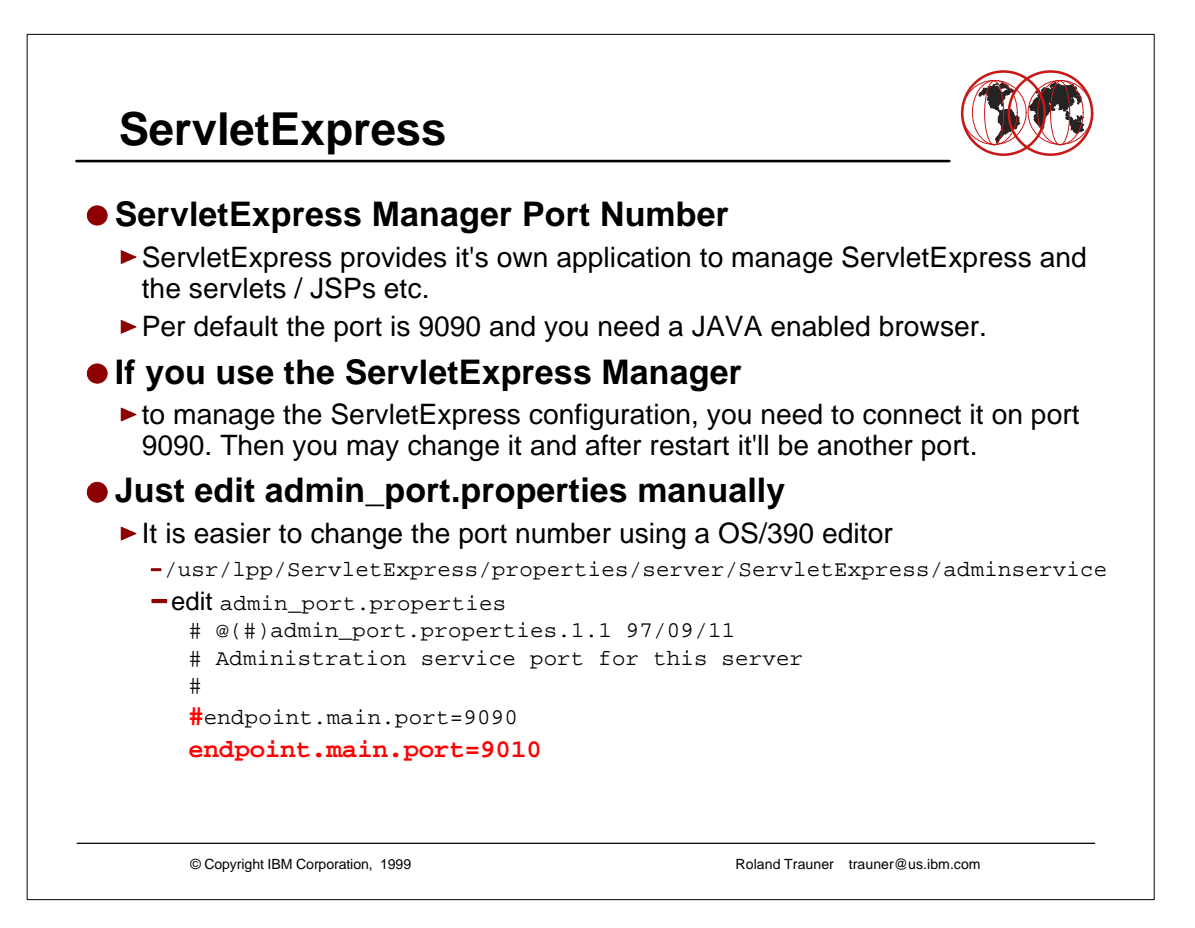

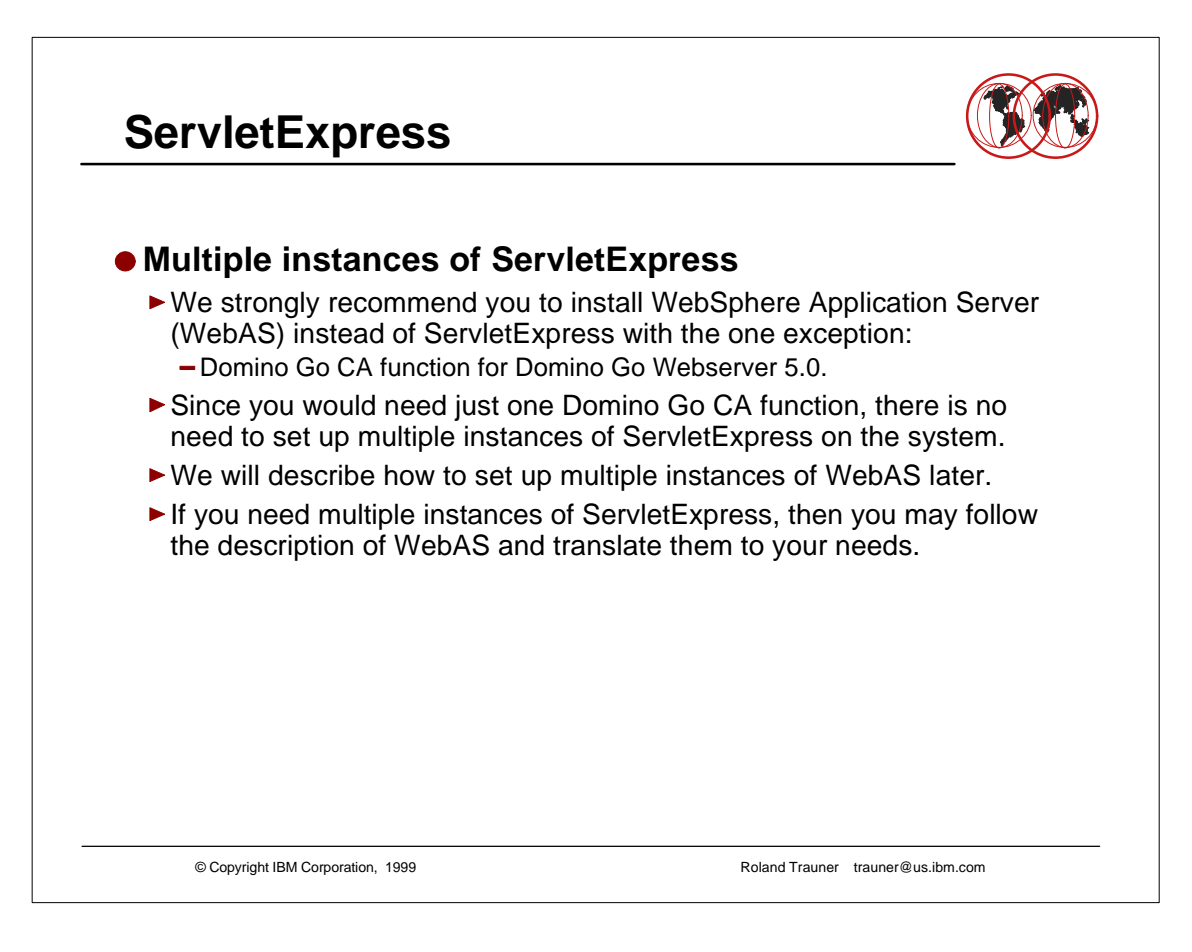

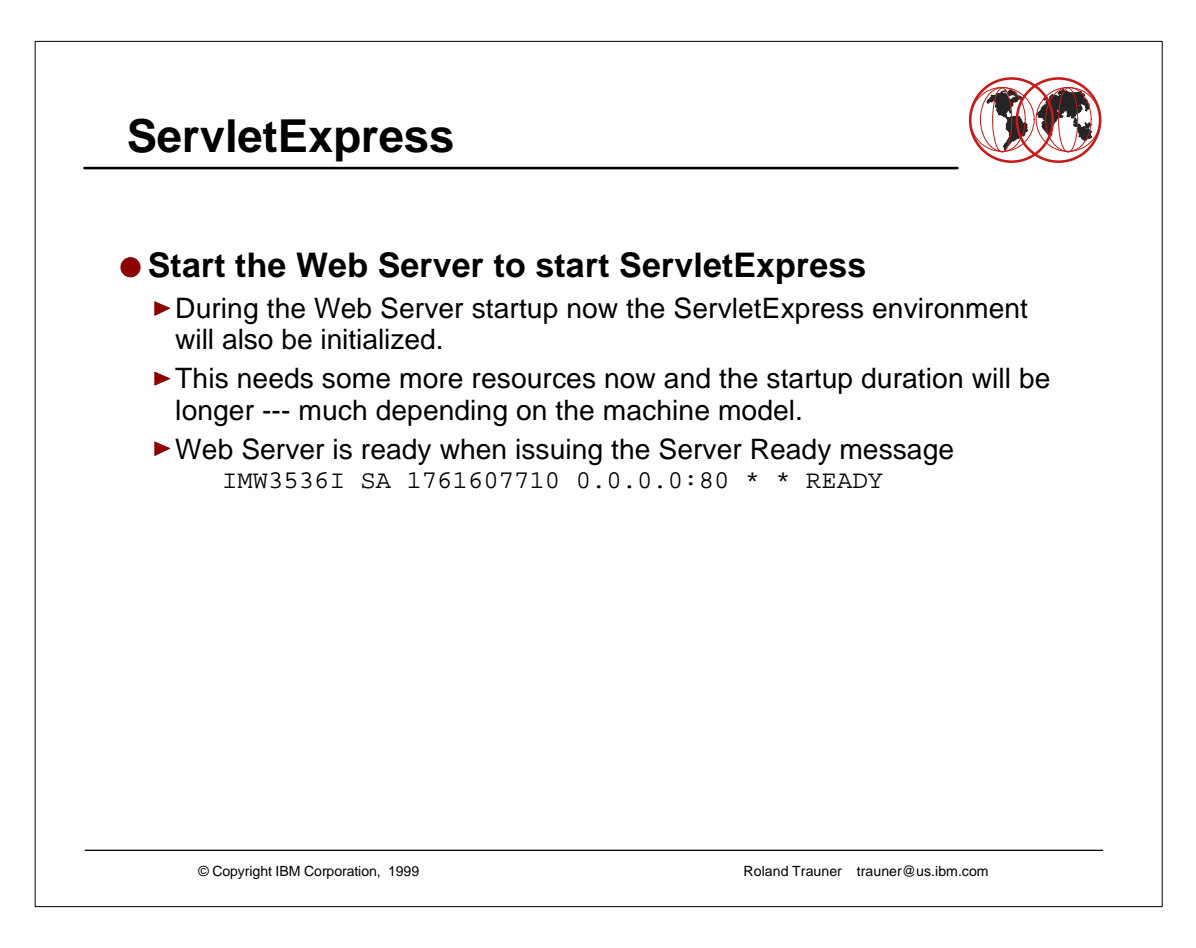

# **ServletExpress**

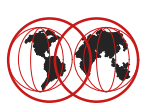

#### **Verify a Successful Startup**

Check -vv trace. you will find the following entries: API... Trying to load shared library "/usr/lib/libadpter.so" ApplEnvFilter... Loading dll "/usr/lib/libadpter.so" due to default API... Successful loading shared library "/usr/lib/libadpter.so" API... Trying to get fn pointer "AdapterInit" from module "/usr/lib/libadpter.so API... Successful getting fn pointer "AdapterInit" API... Trying to load shared library "/usr/lib/libadpter.so" ApplEnvFilter... Loading dll "/usr/lib/libadpter.so" due to default API... Successful loading shared library "/usr/lib/libadpter.so" API... Trying to get fn pointer "AdapterExit" from module "/usr/lib/libadpter.so API... Successful getting fn pointer "AdapterExit" API... Trying to load shared library "/usr/lib/libadpter.so" ApplEnvFilter... Loading dll "/usr/lib/libadpter.so" due to default API... Successful loading shared library "/usr/lib/libadpter.so" API... Trying to get fn pointer "AdapterService" from module API... Successful getting fn pointer "AdapterService" API... Trying to load shared library "/usr/lib/libadpter.so" ApplEnvFilter... Loading dll "/usr/lib/libadpter.so" due to default API... Successful loading shared library "/usr/lib/libadpter.so" API... Trying to get fn pointer "AdapterService" from module API... Successful getting fn pointer "AdapterService" API... Trying to load shared library "/usr/lib/libadpter.so" ApplEnvFilter... Loading dll "/usr/lib/libadpter.so" due to default API... Successful loading shared library "/usr/lib/libadpter.so" API... Trying to get fn pointer "AdapterService" from module

© Copyright IBM Corporation, 1999 Roland Trauner trauner@us.ibm.com

# **ServletExpress**

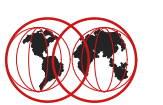

#### **Verify a Successful Startup --- cont.** APIClassExec Looking up API class "serverinit" GWAPI: Create a new API data structure APIClassExec Calling server-init function "AdapterInit" GWAPI: HTTPD\_extract() called GWAPI: HTTPD\_extract() args..... name= INIT\_STRING ; name size= 11 GWAPI: HTTPD\_extract() args..... buffer= 0x9b58a98 ; buffer size= 1023 GWAPI: HTTPD\_extract()... Looking up server and CGI variables GWAPI: HTTPD\_extract()... successful with value= "/web/prod/jvm.properties" GWAPI: HTTPD\_extract() called GWAPI: HTTPD\_extract() args..... name= SERVER\_SOFTWARE ; name size= 15 GWAPI: HTTPD\_extract() args..... buffer= 0x9e29dc8 ; buffer size= 255 GWAPI: HTTPD\_extract()... Looking up server and CGI variables GWAPI: HTTPD\_extract()... successful with value= "Lotus Domino Go Webserver - North American Edition for OS/390/V5R0M0" GWAPI: HTTPD\_extract() called GWAPI: HTTPD\_extract() args..... name= SERVER\_NAME ; name size= 11 GWAPI: HTTPD\_extract() args..... buffer= 0x9e29ec8 ; buffer size= 255 GWAPI: HTTPD\_extract()... Looking up server and CGI variables GWAPI: HTTPD\_extract()... successful with value= "wtsc58oe.itso.ibm.com" GWAPI: HTTPD\_extract() called GWAPI: HTTPD\_extract() args..... name= SERVER\_PORT ; name size= 11 GWAPI: HTTPD\_extract() args..... buffer= 0x9b58f68 ; buffer size= 9 GWAPI: HTTPD\_extract()... Looking up server and CGI variables GWAPI: HTTPD\_extract()... successful with value= "98" GWAPI: HTTPD\_log\_error() called GWAPI: HTTPD\_log\_error() args..... value= **ServletExpress native plugin initalization went OK :-)** ; value size= 54 GWAPI: HTTPD\_log\_error()... successful

© Copyright IBM Corporation, 1999 Roland Trauner trauner@us.ibm.com

## **ServletExpress Manager**

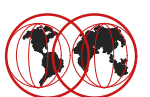

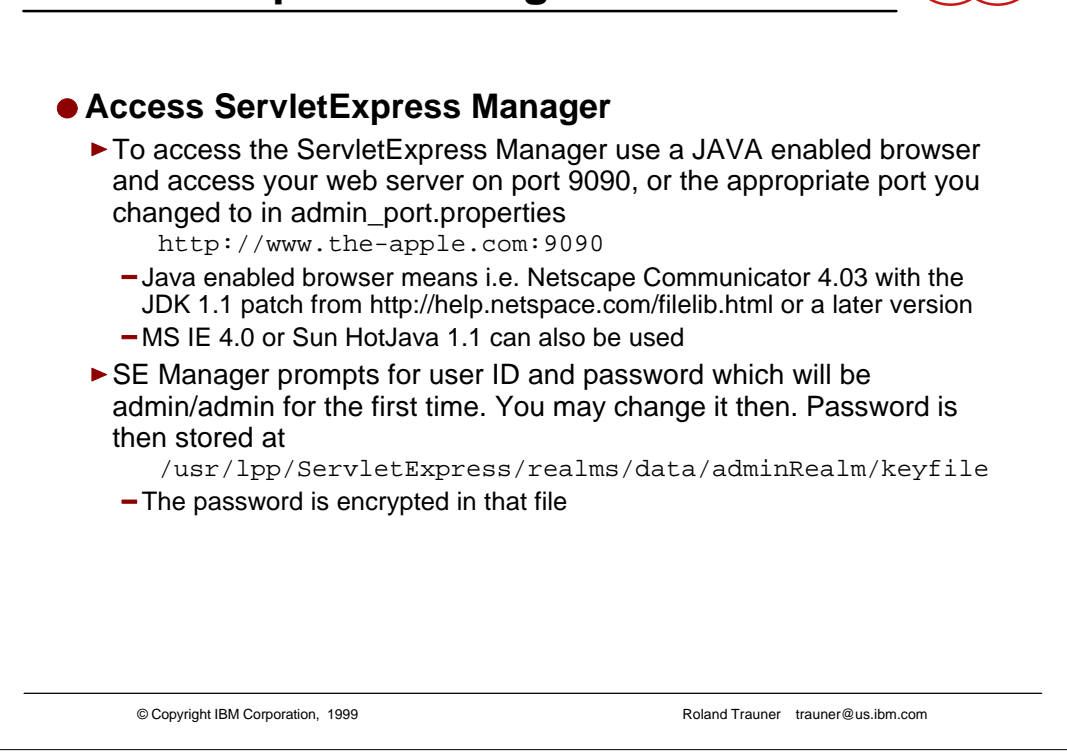

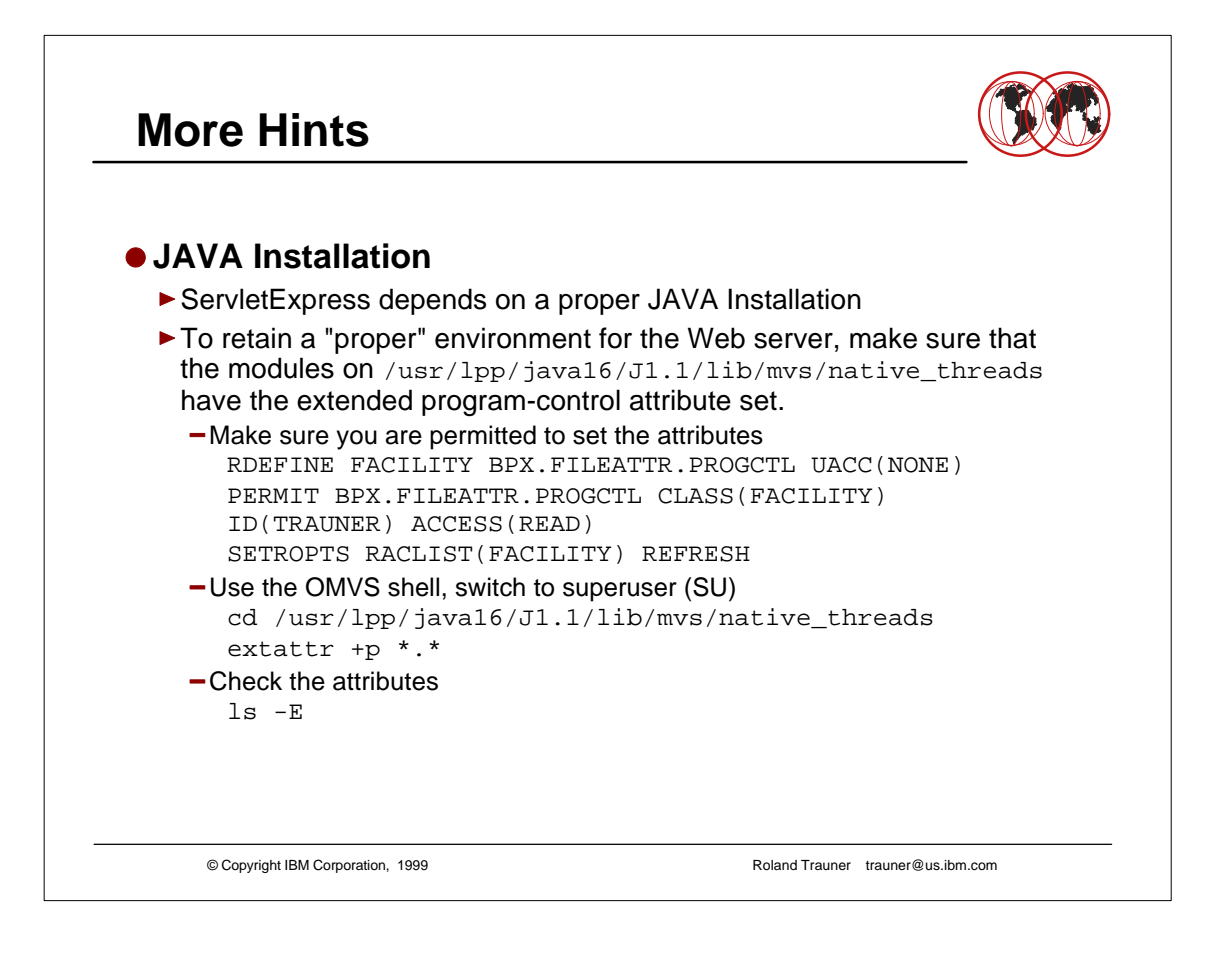

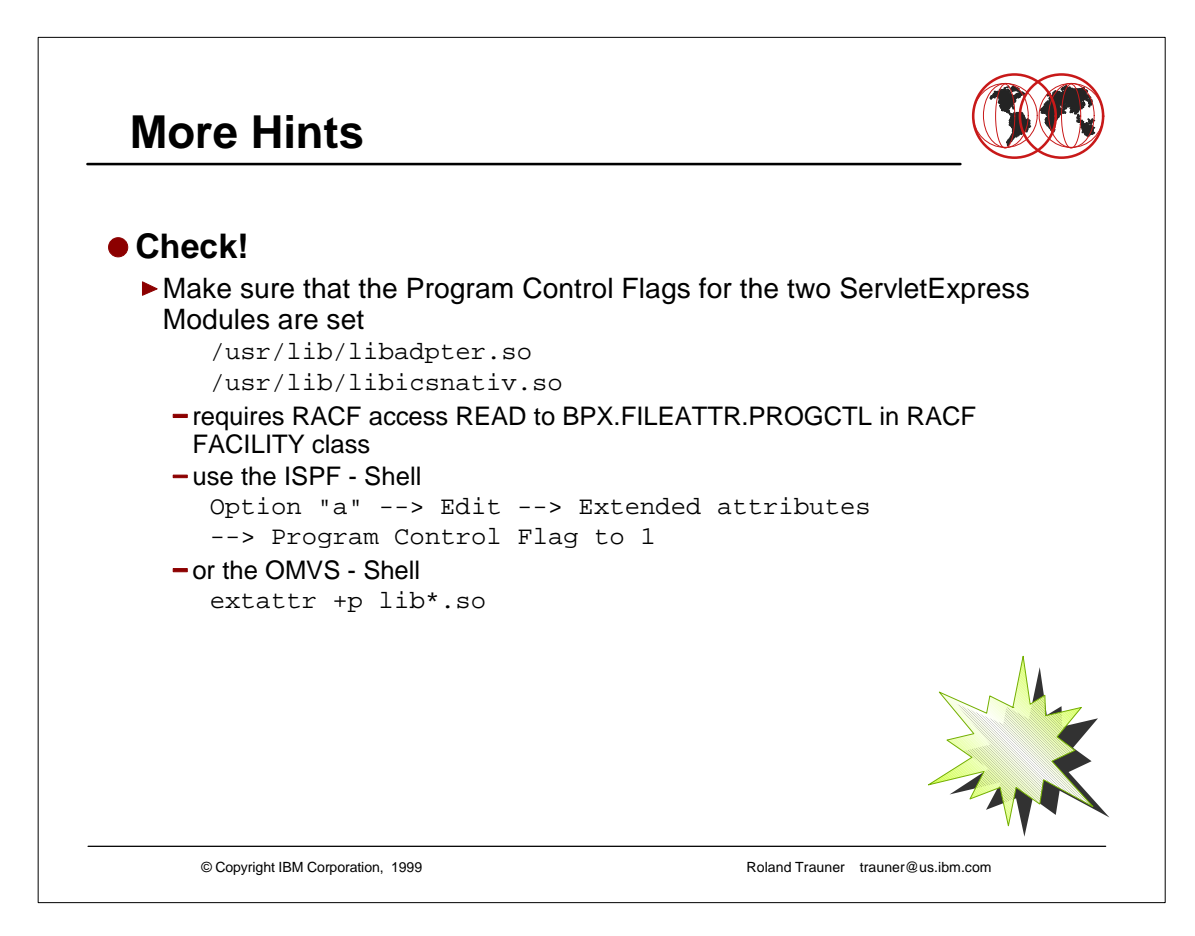

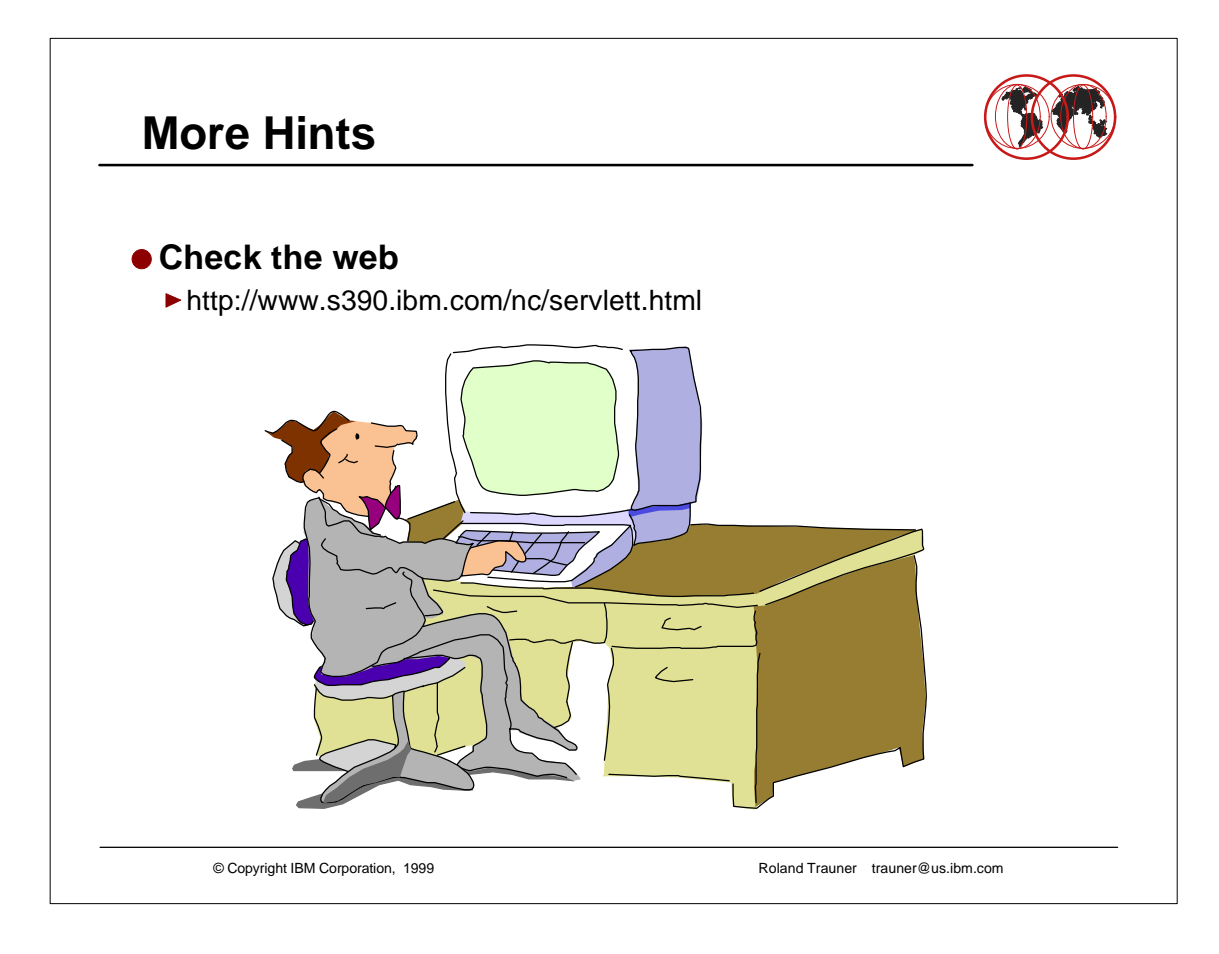